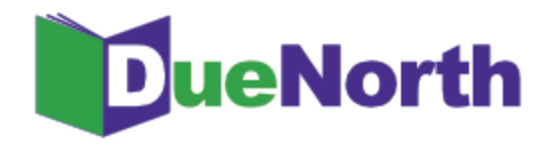

## Library Staff Instructions

## **Requesting and Providing Items**

**Request Procedure**

- 1. Login and Search for the title.
- 2. Click on the title to review holdings.
- 3. Click on the Request button for the request form.
- 4. Your user information will display.
- 5. Enter a need by date or leave blank.
- 6. Select Yes or No for "Is this a request for an article?" (Defaults to No if no selection made)
- 7. Click on the drop down menu and select a lending library. Your request will be emailed to this library.
- 8. Click Submit.
- 9. The system will send an email to the lending library that you have selected. You will receive an email copy of your request.
- 10. When the lender responds to the email, the borrower will receive an email indicating if the request was filled or not filled.

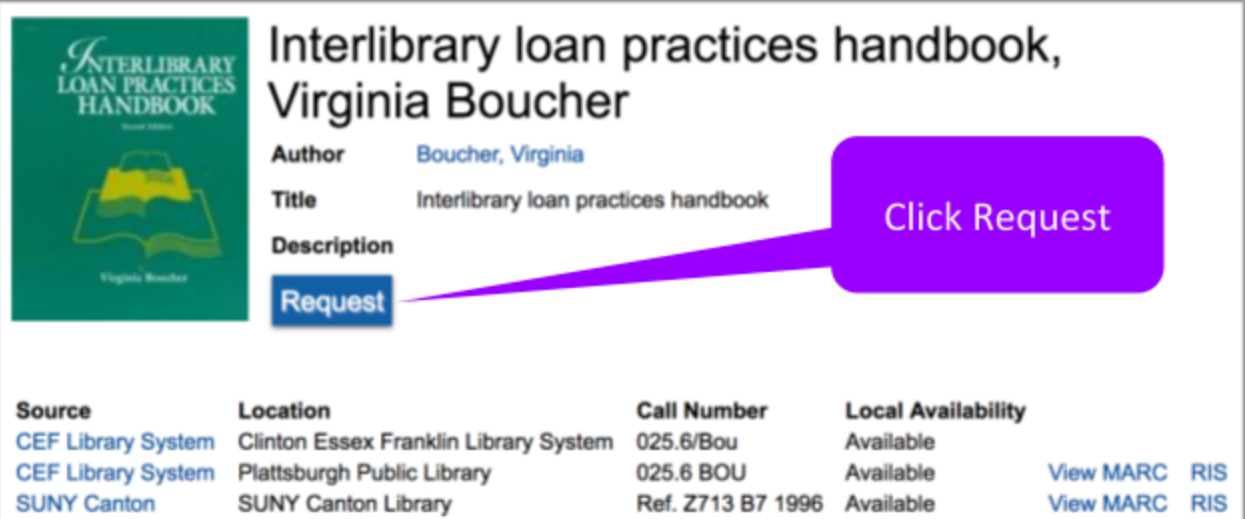

Figure 12: Title screen showing request

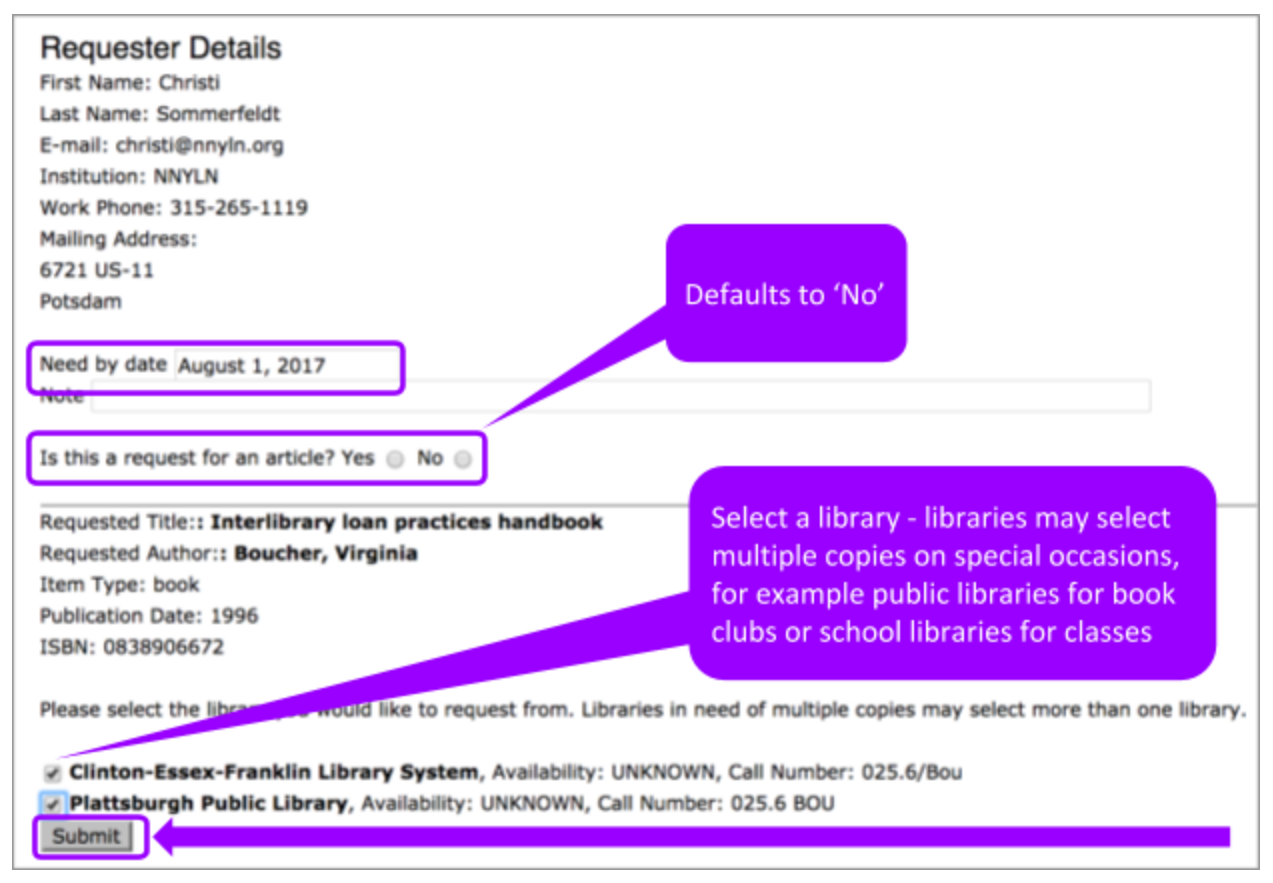

Figure 13: ILL Request Form

When a borrowing, library's staff member selects a library for a loan and clicks Submit for an ILL request, the system sends both the lending and borrowing library an email.

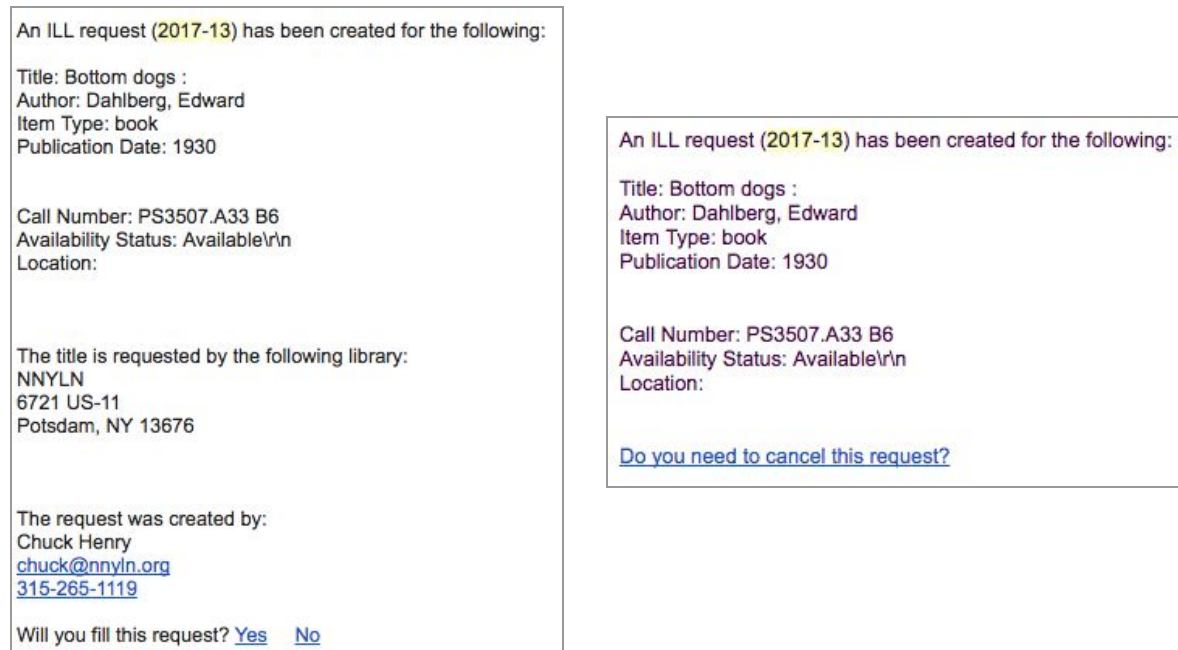

Figure 14 & 15: ILL Request Emails

The lender responds to the email 'Yes' or 'No.'

If the lender responds 'Yes,' they are directed to the DueNorth request form (prompt to login if not logged in already) where they can write a note and fill the request. Both receive an email that the request has been filled. It is recommended that you have the item in hand before committing to fill a request. The email can be printed for records and pull slip. If the item does not have a pull slip or identifying information about destination, the request may end up unfilled and returned to the owning library.

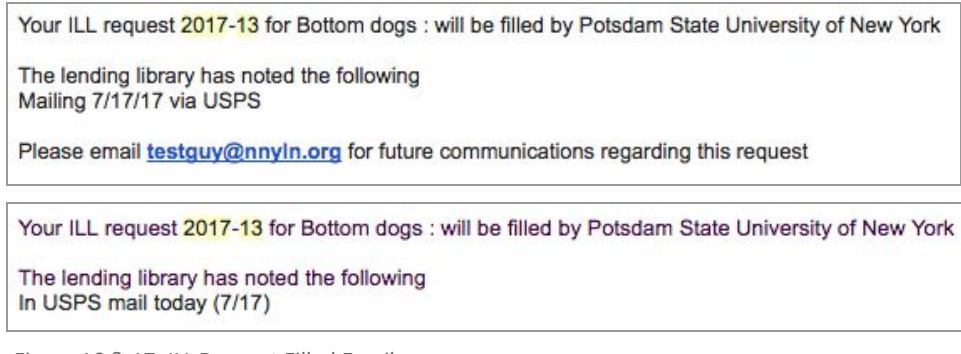

Figure 16 & 17: ILL Request Filled Emails

If the lender responds 'No', they are directed to the DueNorth request form (prompt to login if not logged in already) where they can write a note and deny the request. Both receive an email that the request has not been filled.

Your ILL request 2017-40 for Bottom dogs can not be filled by Potsdam State University of New York. The lending library has noted the following: Book lost. Would you like to try a different library?

Figure 18: ILL Request Not Filled Email with note "Book lost."

## If the request has not been filled after 3 days, the system will send each library a reminder email.

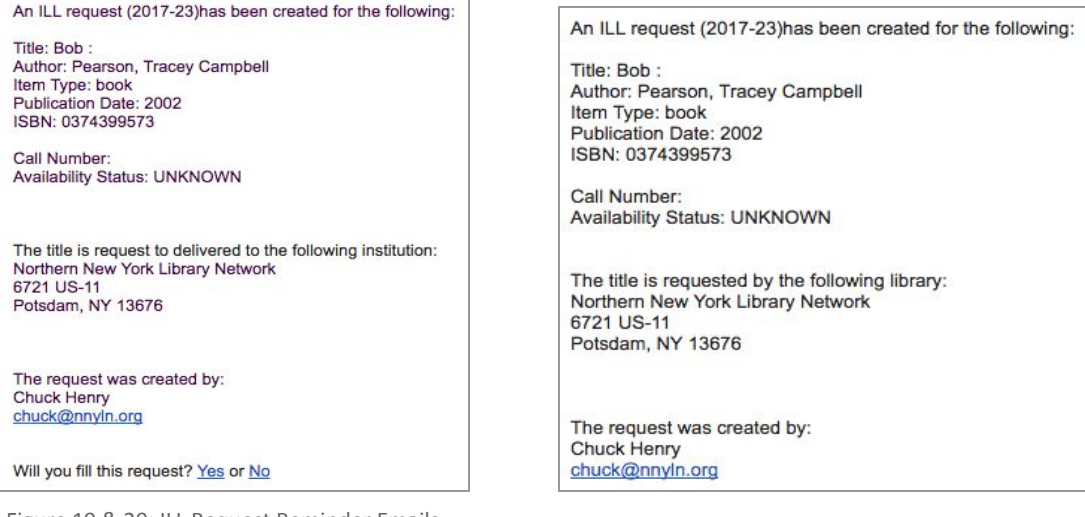

Figure 19 & 20: ILL Request Reminder Emails

If the request has not been filled after 5 days, the ILL request expires and the system will send each library an email.

ILL request (2017-37) has EXPIRED and was not be filled by Oswego - Kingsford Park Elementary School Library, please resubmit to a different library:

Title: Cat: Author: Rayner, Matthew Item Type: book<br>Publication Date: 2004 ISBN: 0836841026 (lib. bdg.)

Call Number: Availability Status: UNKNOWN

The request was created by: **Edward Demo** testguy2@nnyln.org

ILL request (2017-37) has EXPIRED and was not be filled by Oswego - Kingsford Park Elementary School Library, please resubmit to a different library:

Title: Cat: Author: Rayner, Matthew Item Type: book Publication Date: 2004 ISBN: 0836841026 (lib. bdg.)

Call Number: Availability Status: UNKNOWN

The request was created by: Edward Demo testguy2@nnyln.org

Figure 21 & 22: ILL Request Expired Emails

**Guidelines for Requesting**

- 1. Check your own library catalog or shared circulation system first and if possible, place a hold.
- 2. When you cannot reasonably obtain an item through your system's circulation holds or the item is not owned by your library or shared circulation system, use DueNorth.
- 3. Determine whether or not the request is appropriate for a DueNorth request. Material that is very new, on reserve, on hold, or located in reference, local history or rare book collections will not be available.
- 4. Materials in electronic format including audiobooks, e-books and online videos are not available for interlibrary loans. Copies from articles in most journals in electronic format will not be available via interlibrary loan.

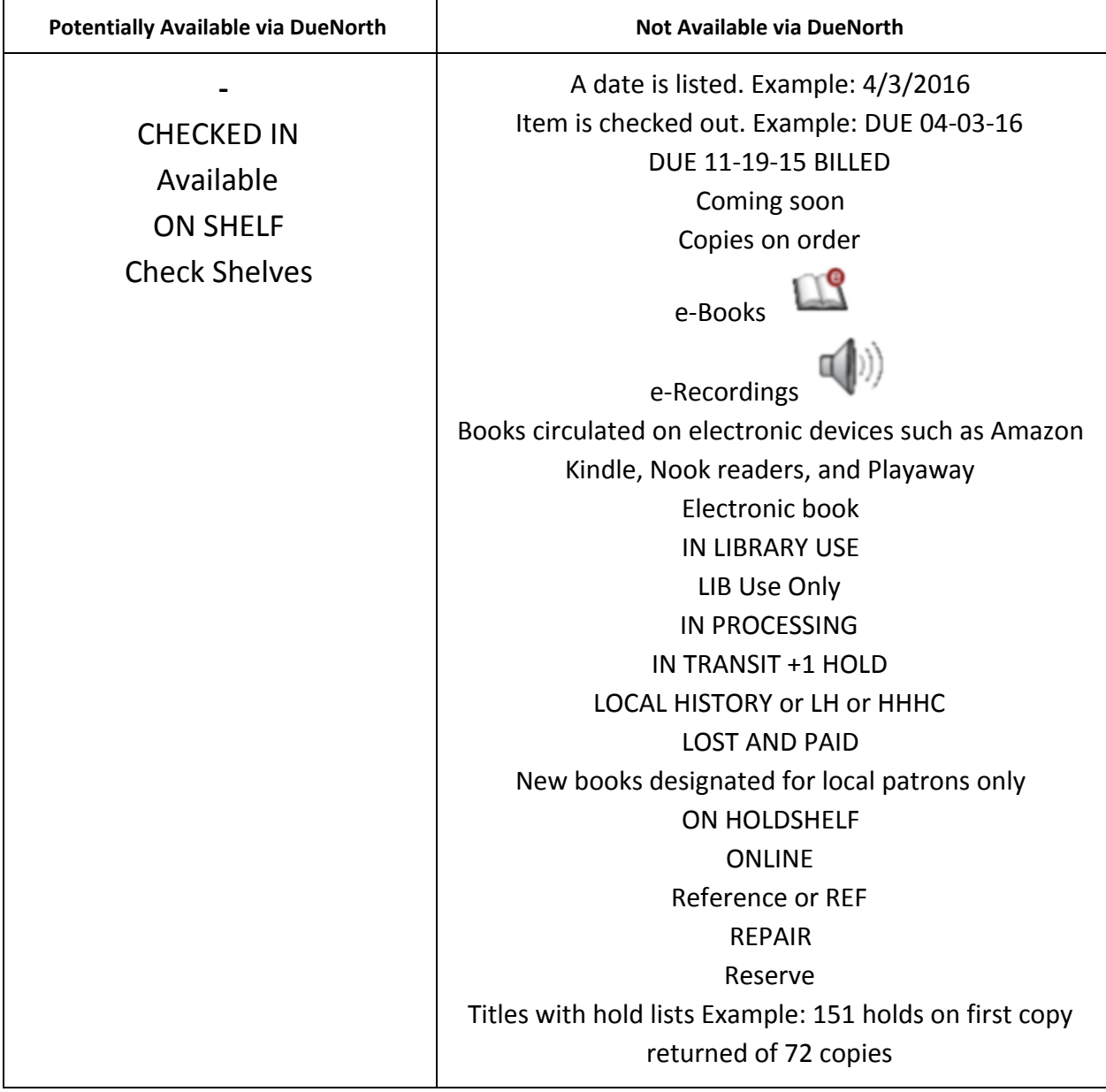

Figure 23: DueNorth availability potential

If you have questions about using the DueNorth catalog, please contact Christi Sommerfeldt at christi@nnyln.org or call (315) 265-1119 ext. 100.